## 2-2.「Gmail」ログイン、ログアウトの方法

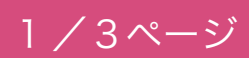

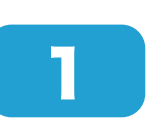

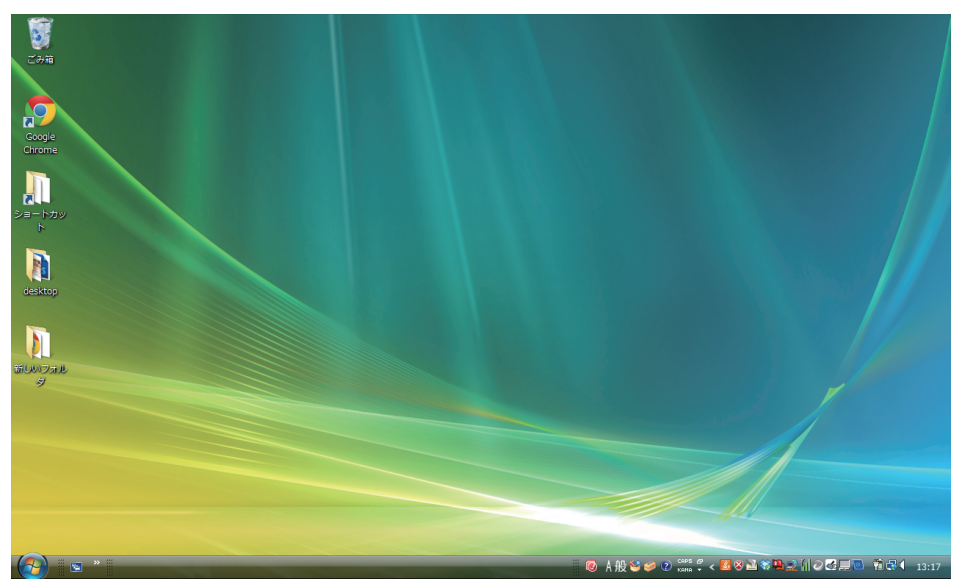

パソコンを立ち上げます。

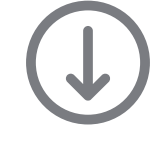

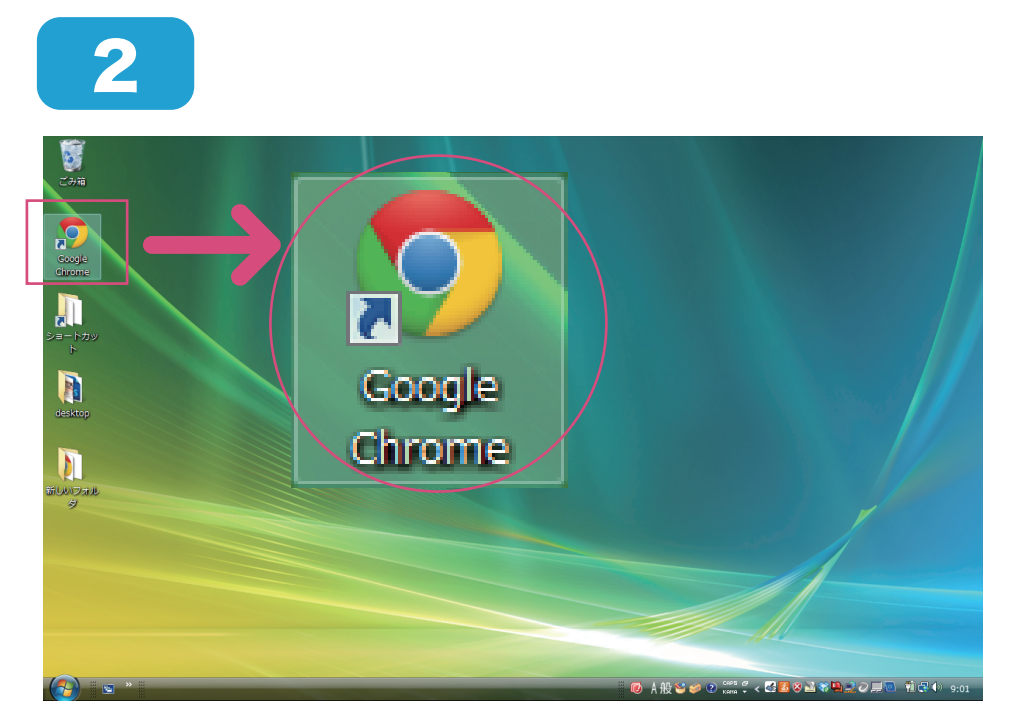

Google Chrome をク リックし、インターネッ トを起動します。

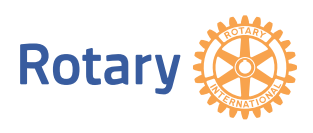

## 2-2.「Gmail」ログイン、ログアウトの方法

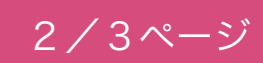

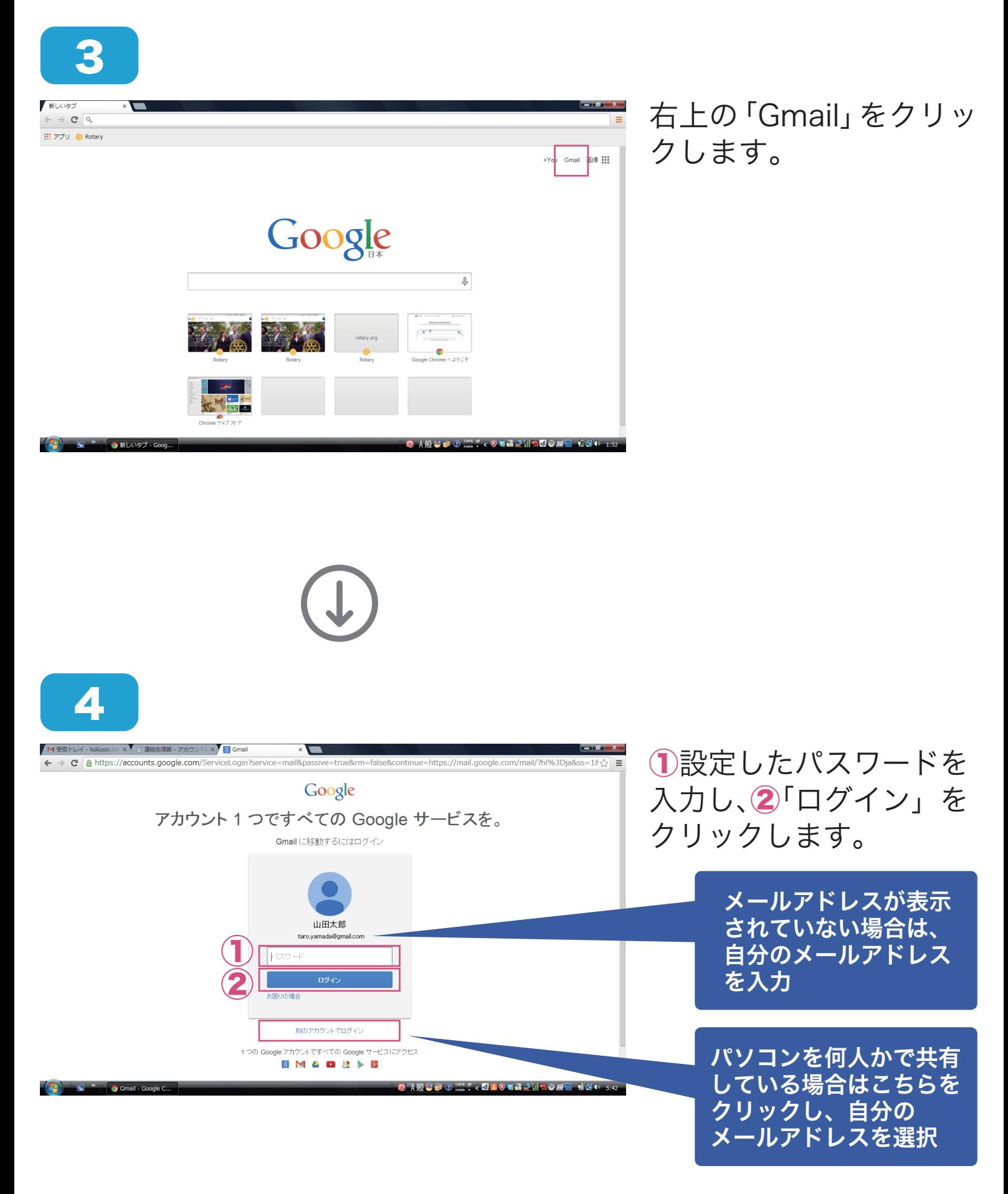

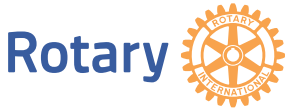

## 2-2.「Gmail」ログイン、ログアウトの方法

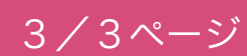

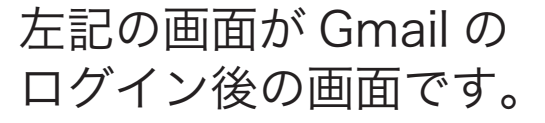

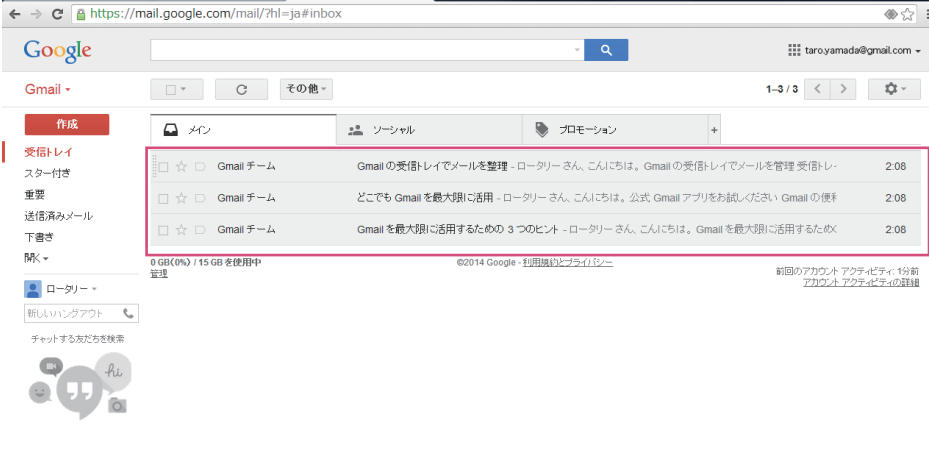

受信メールが 新着順に表示されます。

5

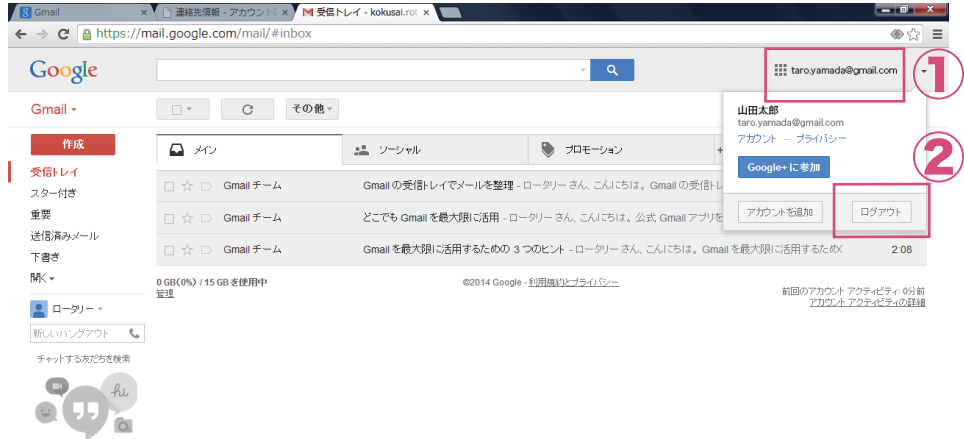

ログアウト時は、①右上 のメールアドレスにカー ① ソルをあわせてクリック し、②「ログアウト」をク リックします。

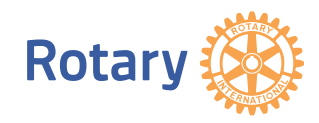